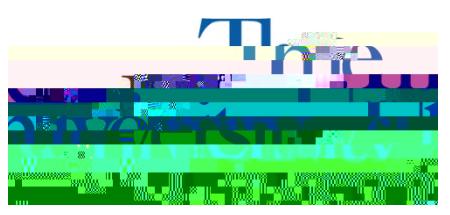

Office of Accessibility Simmons 105 Akron, OH 443256213 (330) 9727928 -

## **How to Upload Additional Documentation**

Step 1: Go tohttps://york.accessiblelearning.com/Akron.

Step 2 Log into STARS using your UANetID and password

Step 3: Once logged in, navigate to the Additional Documentation Form.

Step 4: SelectSubmit Additional Documentation Form.

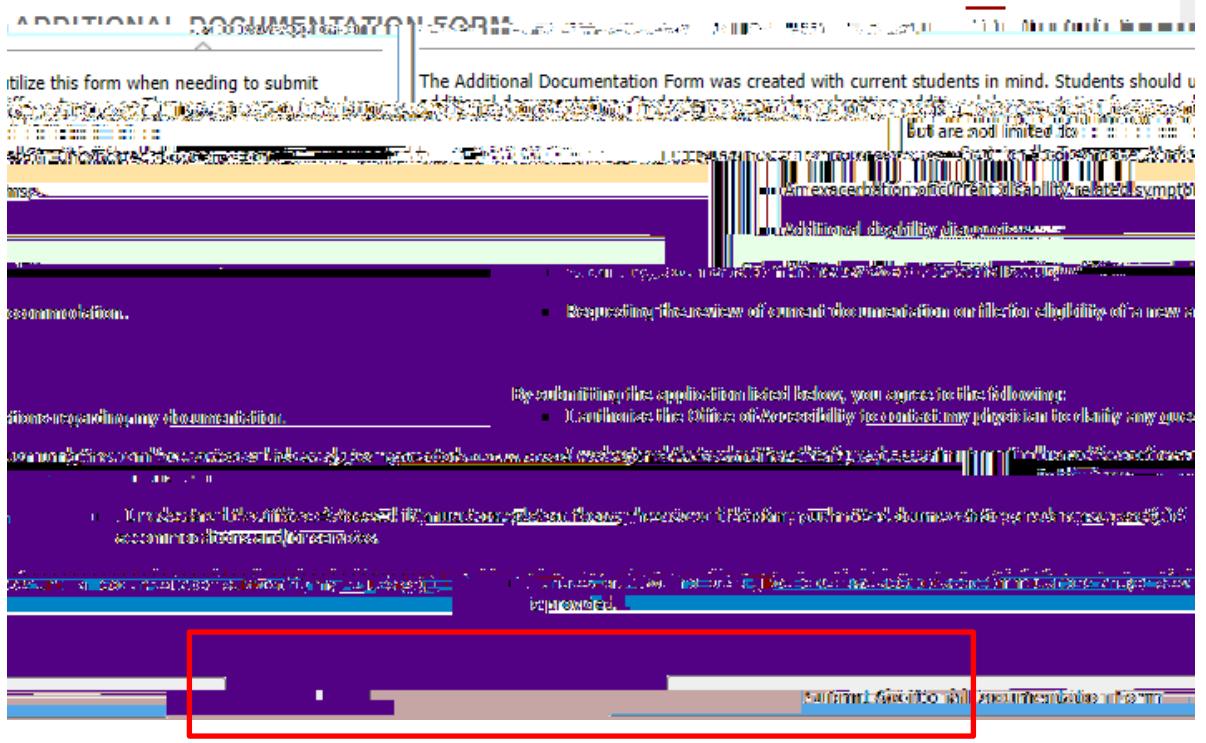

**Step 5**